请使用谷歌、火狐、Microsoft Edge, 或基于 Chrome 内核的 QQ 浏览器、360 浏览器并切换至极速 模式,建议将使用浏览器升级至最新版本。不推荐使用 IE。

以 QQ 浏览器为例, 如何设置极速模式的说明。

1、打开浏览器, 在地址栏输入平台地址: <https://qxt.js118114.com:9500/login> 回车;

2、出现登录页面后, 在地址栏后方, 点击"E"图标, 在下拉选项中选择"极速模式";

3、 建议收藏本平台地址到书签,方便以后使用。

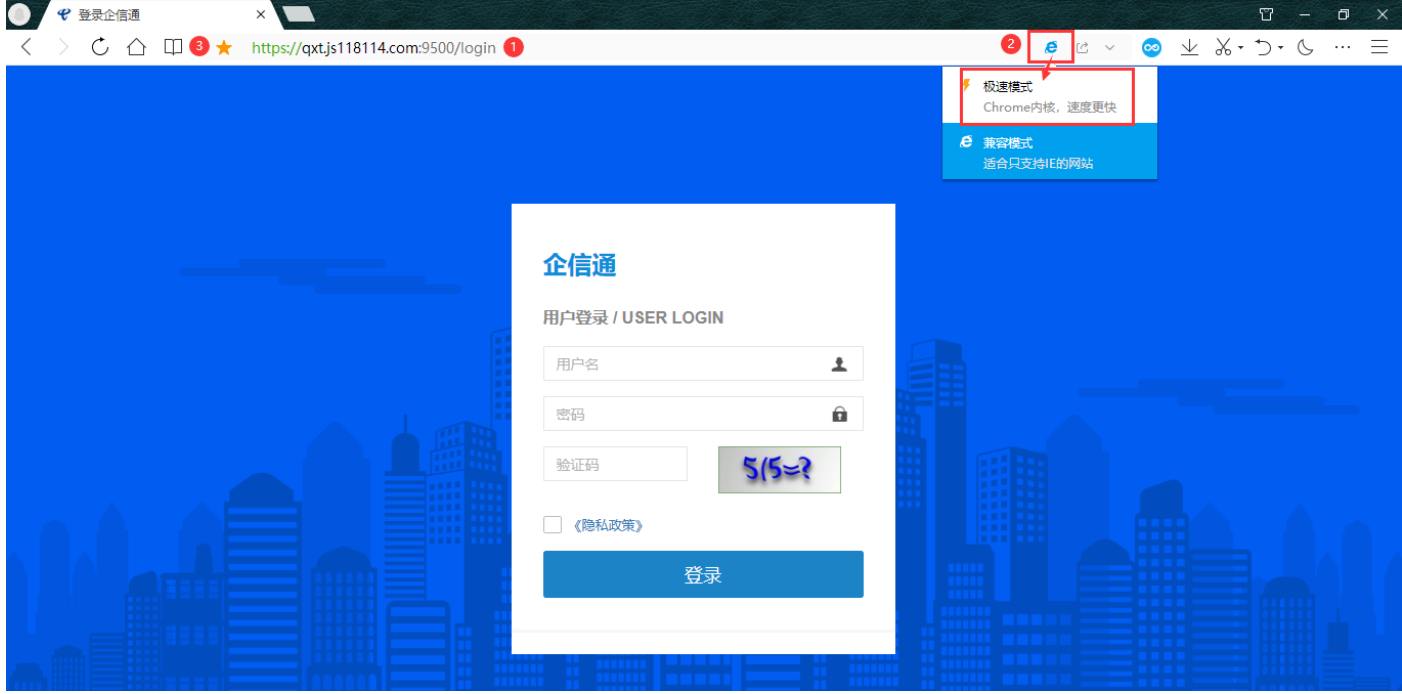